# LE GUIDE<br>Boox Sensation

#### Internet - TV - Téléphonie

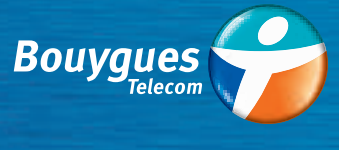

 $24/12/12 = 17128$ 

**EN FAIRE PLUS POUR VOUS** 

### Votre <sup>1<sup>re</sup> installation est entièrement</sup> réalisée par un technicien qualifié.

Vous avez choisi Bouygues Telecom et nous vous remercions de votre confiance. Un technicien agréé doit venir installer votre Bbox. Afin que l'opération s'effectue dans les meilleures conditions, attendez sa venue, n'essayez pas d'installer votre Bbox vous-même.

# SOMMAIRE

#### **P. 04** VOS PREMIERS PAS AVEC VOTRE BBOX *Pour des débuts réussis.*

- **P. 26** LES SERVICES TV DE VOTRE BBOX *Pour profiter de toute la richesse des services Bbox Sensation fibre.*
- **P. 32** L'ASSISTANCE BOUYGUES TELECOM *Pour rester serein en toutes circonstances.*

### **VOS PREMIERS PAS** AVEC VOTRE BBOX

#### *Partez à la découverte de votre Bbox*

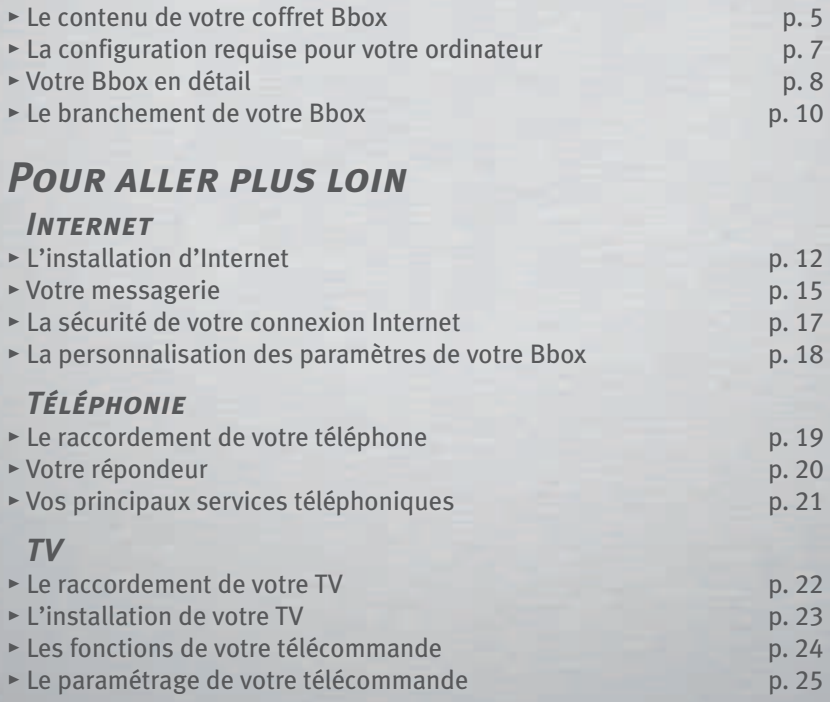

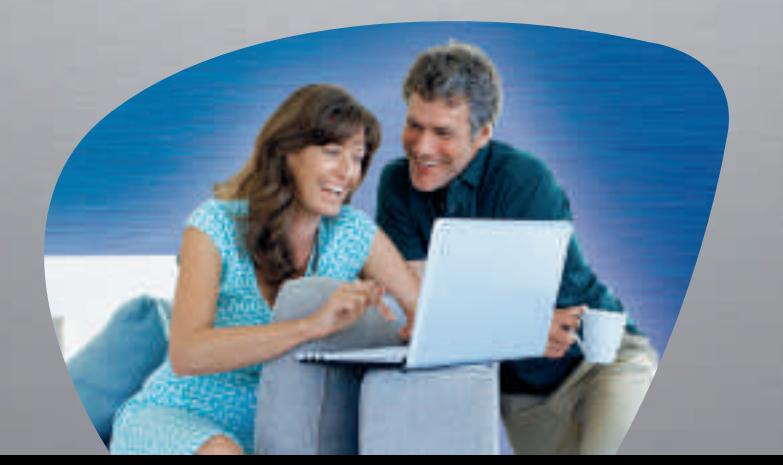

### LE CONTENU DE VOTRE COFFRET BBOX

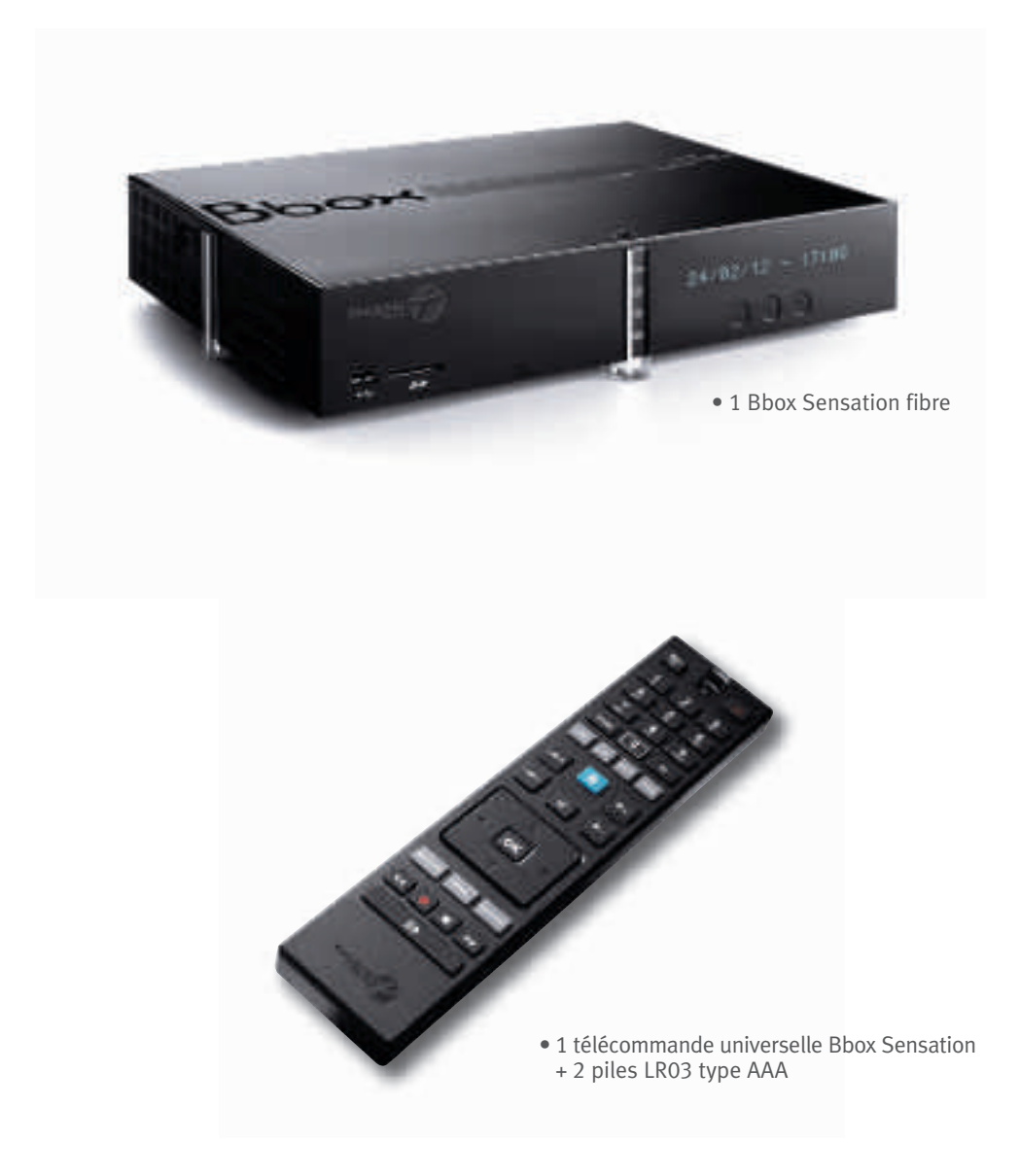

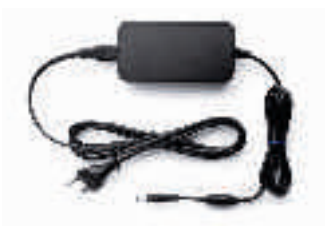

• 1 bloc alimentation avec son cordon de raccordement (12 V, 2 m)

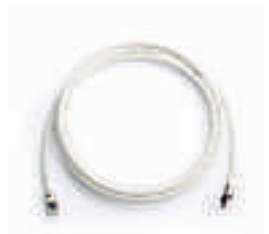

• 1 câble coaxial RF avec connecteurs gris type "F" (à visser), 2,5 m

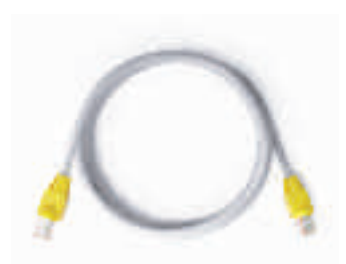

• 1 câble Ethernet blanc avec connecteurs jaunes, 3 m (RJ45)

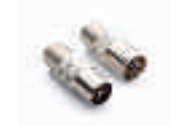

• 2 adaptateurs : 1 coaxial mâle et 1 coaxial femelle

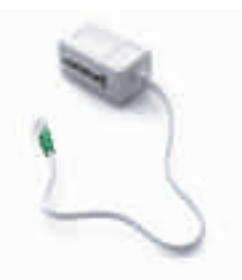

• 1 adaptateur téléphone • 1 câble HDMI (2 m) (femelleT type)/RJ11 avec connecteur vert

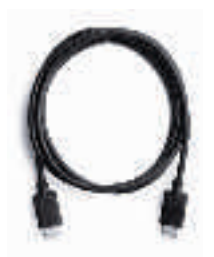

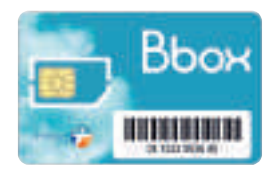

• 1 carte TV

### LA CONFIGURATION REQUISE

- > **PC Processeur 900 MHz ou supérieur.**
- > **Windows 98SE avec 128 Mo de mémoire vive.**
- > **Windows ME/2000 avec 128 Mo de mémoire vive.**
- > **Windows XP avec 256 Mo de mémoire vive.**
- > **Windows Vista avec 1 Go de mémoire vive.**
- > **Windows 7 avec 1 Go de mémoire vive.**
- > **Mac OSX.2, processeur G4 ou supérieur, avec 256 Mo de mémoire vive.**
- > **Prise Ethernet ou adaptateur Wi-Fi.**
- > **Espace disque nécessaire : 500 Mo.**

### VOTRE BBOX EN DÉTAIL

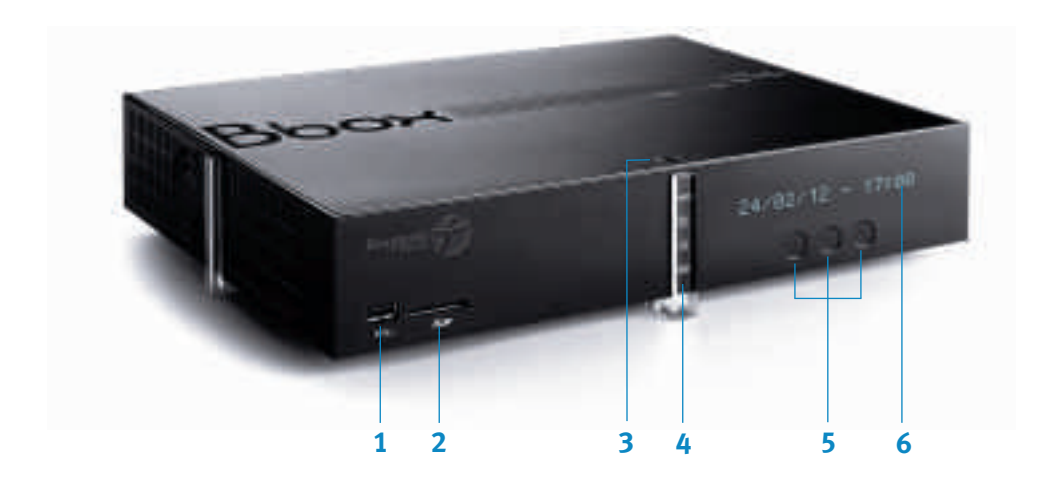

- 1. **Un port USB** pour connecter une clé USB ou un disque dur externe et partager vos contenus multimédia ou pour connecter une manette de jeux.
- 2. **Un lecteur de carte SD** pour partager des photos, vidéos, depuis une carte SD.
- 3. **Un bouton d'activation Wi-Fi** pour activer et désactiver manuellement le Wi-Fi et pour installer votre accès Internet en Wi-Fi.
- 4. **Des voyants d'état :** alimentation, Internet, Wi-Fi et répondeur. Consultez la page 36 de ce guide pour plus de détails.
- 5. **Trois boutons tactiles**  : Sortie/mise en veille de votre Bbox

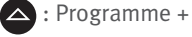

: Programme -

6. **Un afficheur digital** qui indique l'heure lorsque la Bbox est en veille et les actions en cours lors de l'utilisation de la Bbox.

> Pour réduire la consommation d'énergie de votre Bbox, vous pouvez activer le mode veille prolongée (ECO) en appuyant environ 5 secondes sur le bouton (b) de la face avant. Il suffit d'appuyer à nouveau sur le bouton (b) pour sortir du mode veille prolongée.

**À savoir**

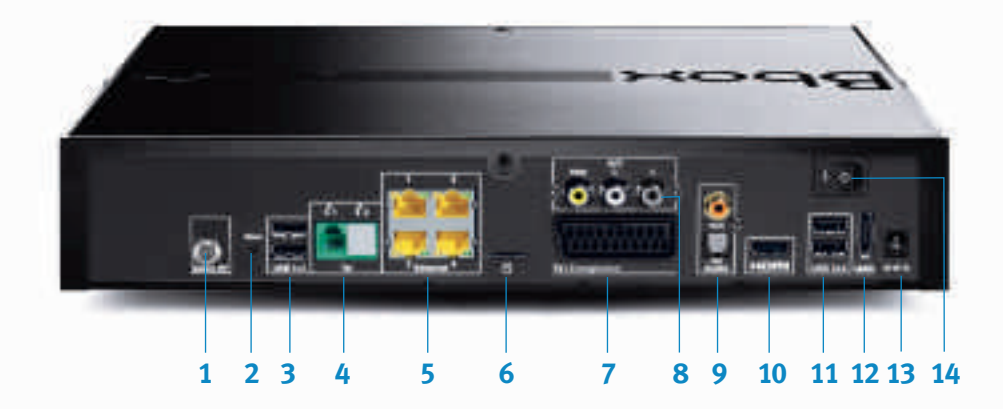

- 1. **Une prise câble** pour brancher le câble coaxial entre votre Bbox et la prise câble murale.
- 2. **Reset** pour rétablir les paramètres par défaut de votre Bbox.
- 3. **Deux ports USB 1 & 2** pour brancher et partager une imprimante, un disque dur externe, etc. sur votre réseau domestique.
- 4. **Une prise Tel** pour brancher votre téléphone.
- 5. **Quatre prises Giga Ethernet** pour brancher un (ou plusieurs) ordinateur(s).
- 6. **Un lecteur carte** pour insérer votre carte d'accès aux services TV.
- 7. **Une prise péritel** pour raccorder votre TV ou un enregistreur.
- 8. **Des prises audio et vidéo analogiques** pour brancher votre Home Cinéma ou votre chaîne Hi-Fi par exemple.
- 9. **Des prises audio SPDIF** pour brancher votre Home Cinéma.
- 10. **Une prise HDMI** pour connecter votre TV.
- 11. **Deux ports USB 3 & 4** pour connecter une clé USB ou un disque dur externe et partager vos contenus multimédia ou pour connecter une manette de jeux.
- 12. **Une prise eSATA** pour connecter un media de stockage de grande capacité.
- 13. **Une prise alimentation électrique** pour brancher le cordon d'alimentation électrique entre votre Bbox et une prise électrique.
- 14. **Un bouton d'alimentation** pour allumer ou éteindre votre Bbox.

### LE BRANCHEMENT DE VOTRE BBOX

#### **Votre 1re installation doit être réalisée par un technicien qualifié.**

Si toutefois vous êtes amené à débrancher votre Bbox, voici un récapitulatif de l'installation pour vous aider à la rebrancher.

**Important** Ce matériel est sensible et fragile, veillez à le manipuler avec précaution.

Afin de bénéficier du service TV sur votre téléviseur, vous devez détacher la carte TV de son support plastique puis l'insérer dans l'emplacement prévu au dos de votre Bbox.

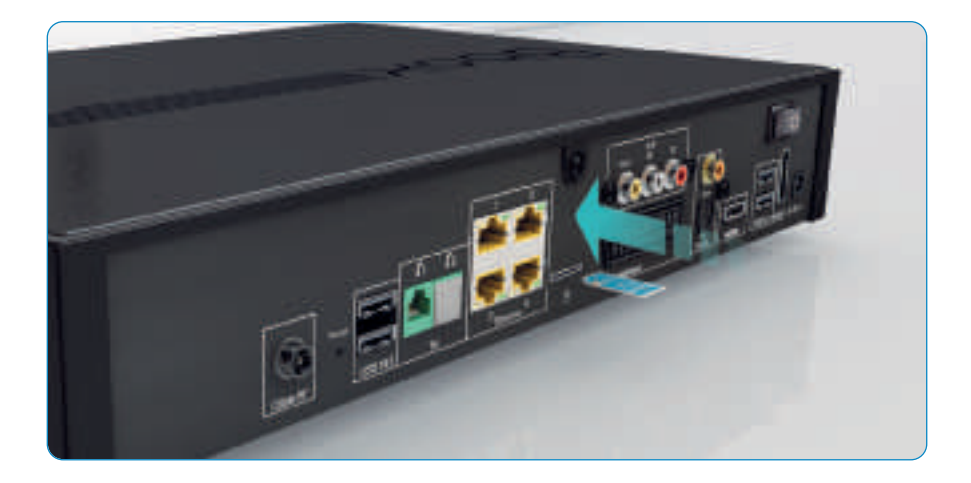

Pour installer votre Bbox, c'est très simple :

- Branchez le câble coaxial RF (embout en acier) sur votre Bbox.
- Branchez ensuite l'autre extrémité du câble coaxial RF sur le connecteur de votre prise câble murale (si vous ne pouvez pas brancher le câble directement sur votre prise, utilisez l'un des adaptateurs fournis).
- Raccordez le câble d'alimentation électrique à votre Bbox puis à une prise électrique.
- Allumez votre Bbox en appuyant sur le bouton I/O.

Le voyant **culture blanc pendant la phase d'installation** (cela peut prendre plusieurs minutes). **Ne débranchez surtout pas votre Bbox pendant cette phase.** Lorsque la Bbox est prête, le voyant de devient blanc fixe.

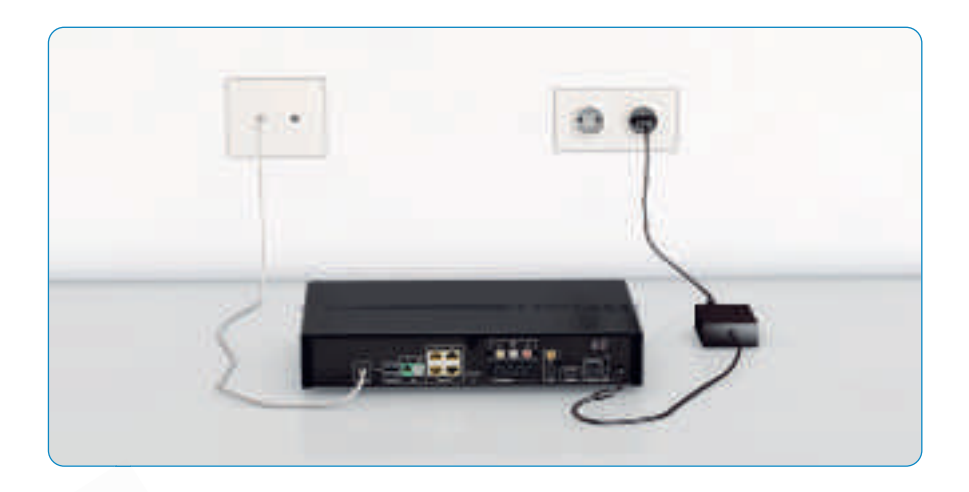

**Important**

Veillez à visser correctement le câble coaxial RF sur le connecteur de la Bbox et sur la prise câble murale, afin de garantir une installation fiable.

### L'INSTALLATION D'INTERNET

Il existe trois modes d'installation différents pour avoir accès à Internet depuis votre ordinateur :

#### **• LA CONNEXION VIA UN CÂBLE ETHERNET**

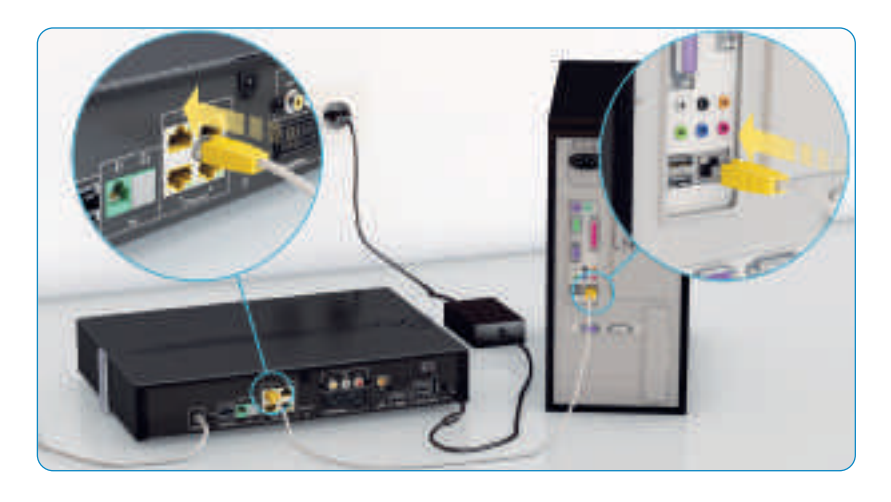

- Raccordez le câble Ethernet fourni (embouts jaunes) sur le port Ethernet 1 au dos de votre Bbox.
- Branchez l'autre extrémité du câble Ethernet au dos de votre ordinateur.
- Patientez quelques instants, le temps que la connexion entre l'ordinateur et la Bbox s'établisse.

#### **• LA CONNEXION AU RÉSEAU WI-FI DE VOTRE BBOX**

Si vous disposez d'un adaptateur Wi-Fi, assurez-vous que celui-ci est branché sur votre ordinateur et que les pilotes sont installés avant de poursuivre.

Si vous disposez d'un ordinateur avec Wi-Fi intégré, assurez-vous que la fonction Wi-Fi est activée avant de poursuivre.

Le numéro SSID (nom de votre réseau Wi-Fi) ainsi que la clé de sécurité WPA figurent sur l'étiquette située sous votre Bbox ou dans votre coffret Bbox.

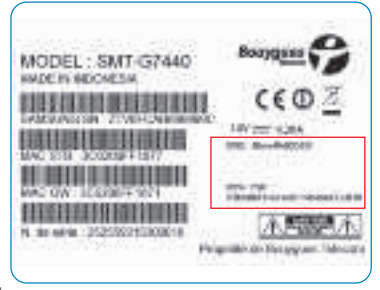

#### > **POUR RÉALISER UNE INSTALLATION MANUELLE SUR UN PC WINDOWS**

- Rendez-vous dans le menu Démarrer puis Panneau de configuration et Connexions réseaux ou Réseaux & Internet.
- Dans la liste, sélectionnez le SSID correspondant à votre Bbox puis validez.
- Saisissez la clé de sécurité WPA.
- Surfez !

#### > **POUR RÉALISER UNE INSTALLATION MANUELLE SUR UN MAC OS**

- Fermez tous les logiciels ouverts sur l'ordinateur et assurez-vous que la fonction Airport est activée dans la configuration réseau.
- Cliquez sur le menu Airport, symbolisé par un  $\bullet$ .
- Sélectionnez le SSID correspondant à votre Bbox.
- Saisissez la clé de sécurité WPA.
- Surfez !

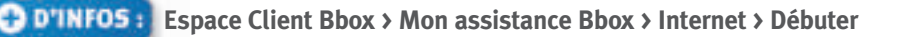

#### **• LA CONNEXION VIA LE CPL**

Le CPL, ou Courant Porteur en Ligne, vous permet d'utiliser le courant électrique pour relier votre Bbox à votre ordinateur.

C'est très pratique si vous souhaitez profiter de votre accès Très Haut Débit dans une pièce différente sans utiliser le Wi-Fi ou les câbles Ethernet.

Pour cela, votre ordinateur doit être équipé d'une prise Ethernet et vous devez disposer d'une paire de prises CPL (non fournie dans le coffret).

#### > **DANS LA PREMIÈRE PIÈCE (OÙ SE TROUVE VOTRE BBOX)**

- Reliez une extrémité du câble Ethernet à l'une des prises CPL, et l'autre extrémité à l'un des ports Ethernet (ports jaunes marqués 1, 2, 3 ou 4 de votre Bbox).
- Branchez la prise CPL sur une prise électrique.

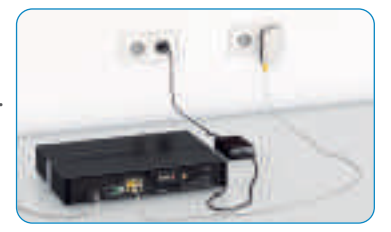

#### > **DANS LA SECONDE PIÈCE (OÙ SE TROUVE VOTRE ORDINATEUR)**

• Reliez une extrémité du câble Ethernet à la seconde prise CPL et l'autre extrémité au port Ethernet de votre ordinateur. Branchez la seconde prise CPL à une prise électrique.

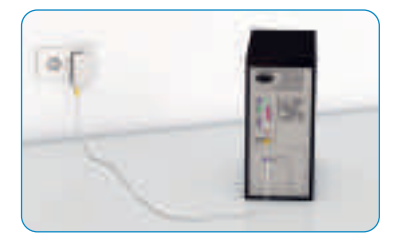

**À savoir** Il est fortement conseillé de brancher la prise CPL directement sur une prise murale et non sur une multi prise.

**Espace Client Bbox > Mon assistance Bbox > Internet > Débuter**

### VOTRE MESSAGERIE

#### **Votre messagerie Bbox vous permet :**

- D'envoyer, recevoir et consulter vos e-mails.
- De consulter vos messages vocaux reçus sur votre ligne téléphonique Bbox.
- De consulter votre journal d'appels.
- D'envoyer des SMS ou MMS.

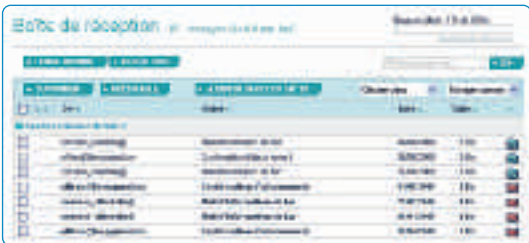

**Important** Lors de votre souscription, une adresse e-mail du type prenom.nom@bbox.fr a été créée à votre nom et vous a été envoyée par courrier.

> C'est sur cette adresse @bbox.fr que vous recevrez vos factures Bbox ainsi que toutes les informations importantes concernant votre Bbox.

Vous pouvez retrouver votre adresse e-mail ainsi que le mot de passe pour accéder à votre Espace Client Bbox dans votre courrier de confirmation de souscription.

#### > **COMMENT ACCÉDER**

Cette messagerie est accessible depuis votre **Espace Client Bbox** sur **bouyguestelecom.fr**

#### **Si vous le souhaitez, vous pouvez également :**

- Créer jusqu'à 10 adresses e-mail@bbox.fr pour chaque membre de votre famille.
- Transférer vos e-mails prenom.nom@bbox.fr vers l'adresse de votre choix.
- Centraliser les e-mails de vos autres messageries dans votre boîte Bbox.fr.

**Astuce**

Accédez à vos e-mails depuis votre téléphone mobile en entrant l'URL www.messagerie.bbox.bouyguestelecom.fr dans le navigateur de votre téléphone puis en saisissant l'identifiant et le mot de passe de votre Espace Client Bbox.

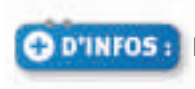

### LA SÉCURITÉ DE VOTRE CONNEXION INTERNET

#### > **QUELQUES RÈGLES ÉLÉMENTAIRES…**

- N'ouvrez pas les e-mails dont les expéditeurs sont inconnus et dont les pièces jointes ont des extensions de type .exe, .pif, .bat, .zip, .scr…
- Ne naviguez pas sur des sites propageant des virus (sites de jeux en réseau, téléchargement Peer-to-Peer…).
- Mettez à jour votre système d'exploitation régulièrement (Windows 7, Mac OS, Windows XP et Windows Vista…).

#### > **POUR LAISSER VOS ENFANTS SURFER EN TOUTE SÉCURITÉ, TÉLÉCHARGEZ NOTRE LOGICIEL DE CONTRÔLE PARENTAL.**

Nous mettons gratuitement à votre disposition un logiciel de contrôle parental que vous pouvez télécharger depuis l'Espace Client Bbox. Ce dernier vous permet de contrôler l'accès à Internet de vos enfants et de vos adolescents en bloquant l'accès à des sites dont le contenu est jugé non désirable.

#### > **POUR ÊTRE BIEN PROTÉGÉ LORSQUE VOUS SURFEZ SUR INTERNET.**

Si vous n'avez pas encore de solution de sécurité, vous pouvez souscrire l'Option sans engagement Norton Internet Security pour protéger efficacement vos données et vos ordinateurs contre les menaces informatiques\*.

\* Protection jusqu'à 3 PC contre les menaces et virus identifiés à ce jour.

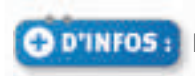

### LA PERSONNALISATION DES PARAMÈTRES DE VOTRE BBOX

Si vous le souhaitez, vous pouvez personnaliser les paramètres de votre Bbox en accédant à son interface depuis une page Internet dédiée.

**Pour cela, il vous suffit de saisir l'adresse http://gestionbbox.lan dans votre navigateur.**

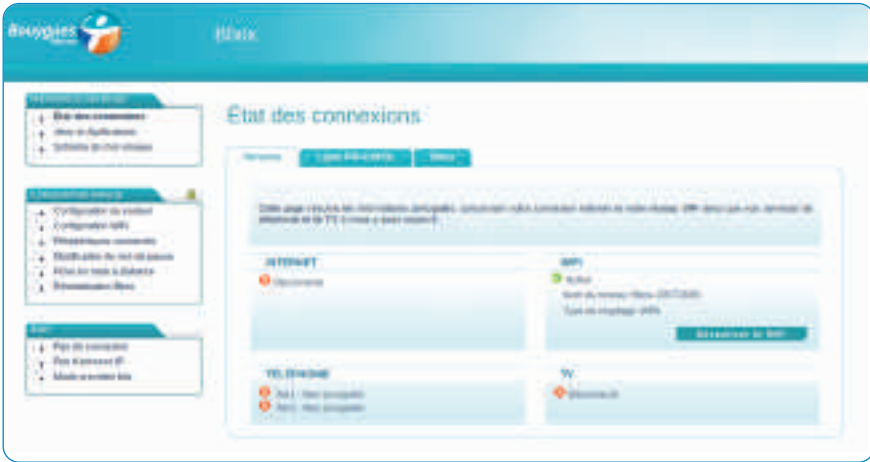

**Important**

Par défaut, l'accès à l'interface de votre Bbox ne nécessite pas de "nom d'utilisateur" ou de "mot de passe". Seules certaines fonctionnalités avancées (mode expert) sont protégées par les identifiants suivants : Nom d'utilisateur : **admin** Mot de passe : **admin**

### LE RACCORDEMENT DE VOTRE TÉLÉPHONE

Avant de raccorder votre téléphone, assurez-vous que votre Bbox est bien branchée à une prise électrique et reliée au boîtier de terminaison optique (voir page 10).

• Branchez simplement le câble de votre téléphone sur le port Tel 1 de votre Bbox (port vert).

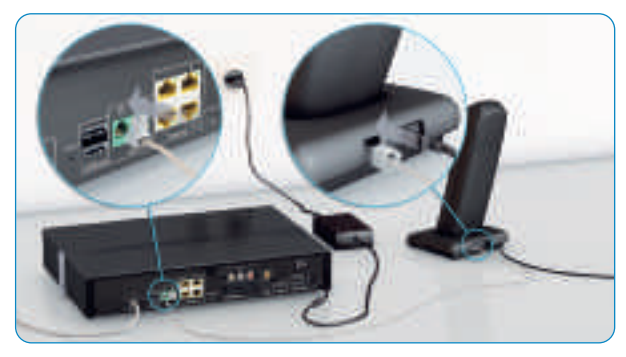

• Si votre téléphone ne dispose pas d'un port permettant de le brancher directement à votre Bbox, utilisez l'adaptateur téléphonique fourni (embout vert) puis branchez l'adaptateur dans le port Tel 1 de votre Bbox (port vert).

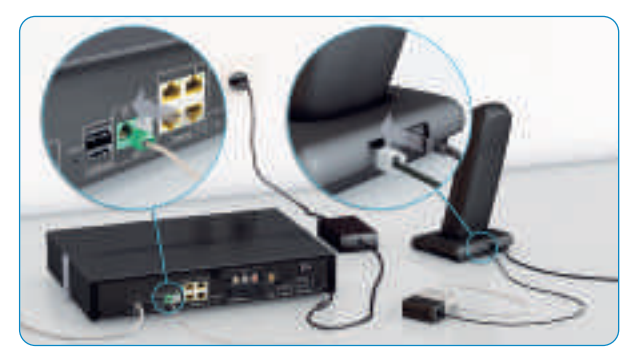

Vous pouvez désormais utiliser le service Téléphonie pour contacter vos proches.

### VOTRE RÉPONDEUR

#### **> PERSONNALISEZ VOTRE RÉPONDEUR**

Personnaliser votre répondeur vous permet notamment d'accéder à vos messages à distance.

#### **Pour cela appelez le 661**

- Composez 3 puis 2 pour personnaliser votre code secret.
- Composez 3 puis 1 pour personnaliser votre annonce d'accueil.

#### **> CONSULTEZ VOS MESSAGES**

- **Depuis votre téléphone fixe** composez gratuitement le **661.**
- **Depuis un mobile Bouygues Telecom** composez gratuitement le **661**  puis votre numéro de ligne Bbox et votre code secret.
- **Depuis un autre téléphone** composez le 09 81 661 661 (prix selon opérateur) puis votre numéro de ligne Bbox et votre code secret.
- **Depuis votre ordinateur,** rendez-vous dans votre Espace Client Bbox sur bouyguestelecom.fr

#### **> RESTEZ INFORMÉ DE VOS NOUVEAUX MESSAGES**

Vous êtes informé de la réception d'un nouveau message lorsque :

- Le voyant  $\blacksquare$  est allumé sur la face avant de votre Bbox.
- La tonalité est différente lorsque vous décrochez votre téléphone fixe.
- Vous pouvez aussi être informé d'un nouveau message vocal par un e-mail ou SMS\* si vous avez activé ce service.

Pour activer la notification par e-mail/SMS, composez le 661 puis tapez 5.

\* Pour connaître les tarifs de la notification par SMS, rendez-vous sur bouyguestelecom.fr

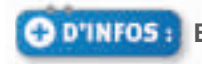

### VOS PRINCIPAUX SERVICES TÉLÉPHONIQUES

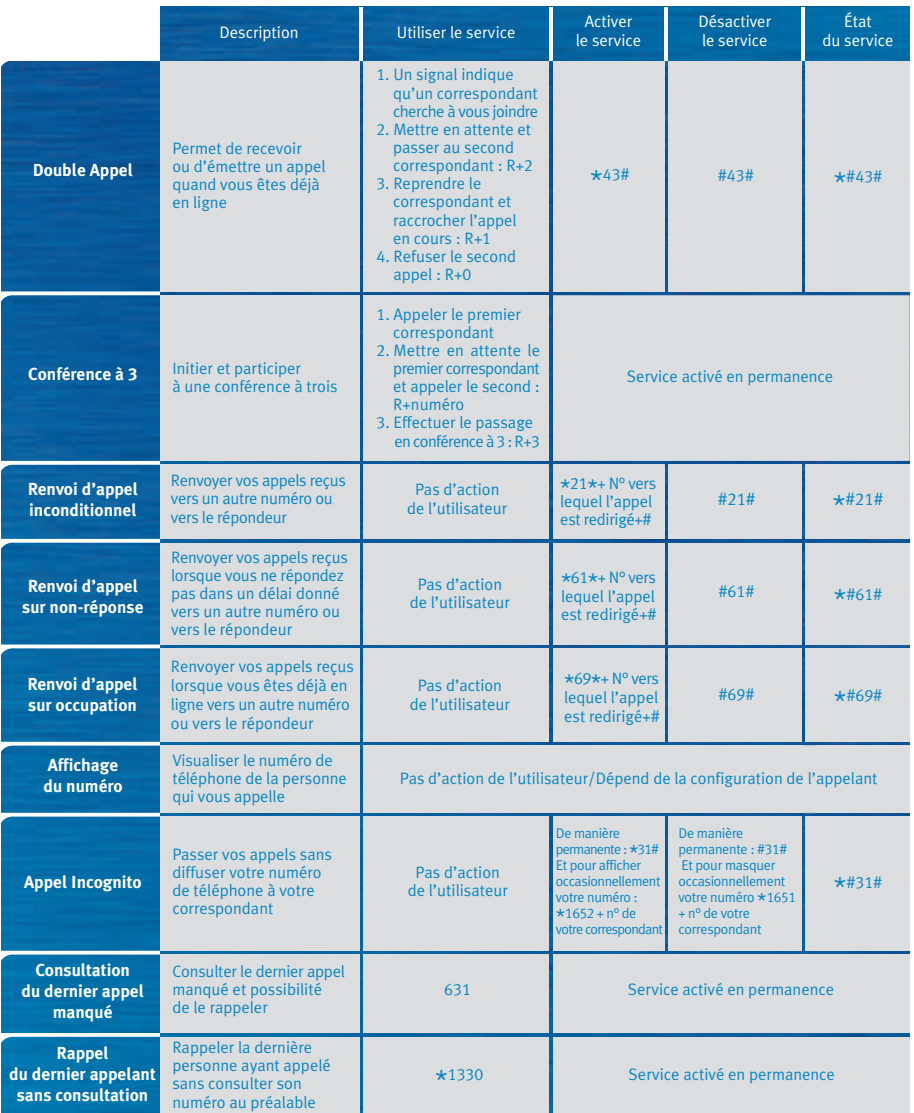

### LE RACCORDEMENT DE VOTRE TV

Pour bénéficier de la meilleure qualité d'image offerte par votre TV, branchez votre TV à votre Bbox à l'aide du câble HDMI fourni.

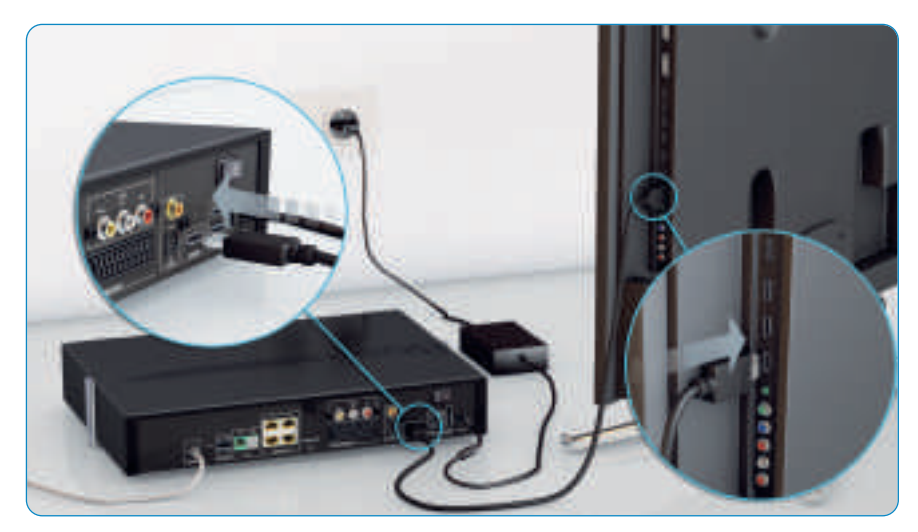

Si vous ne disposez pas de port HDMI sur votre TV, il vous est aussi possible d'utiliser un câble péritel (non fourni).

#### **Lorsque l'heure s'affiche à l'avant de votre Bbox, celle-ci est prête pour l'installation de vos** services TV. Appuyez alors sur le bouton **(1)** à l'avant de la Bbox pour débuter l'installation.

Si après avoir branché le câble, rien ne s'affiche sur l'écran de votre TV, vérifiez que vous êtes sur la bonne sortie vidéo de votre écran (en appuyant sur la touche AV ou HDMI de la télécommande de votre TV).

**Important** Lors de la 1<sup>re</sup> utilisation, afin que la télécommande et la Bbox se reconnaissent, il est indispensable de les synchroniser. Pour cela, un écran sur votre téléviseur vous invitera à appuyer simultanément sur les touches pendant 5 secondes.

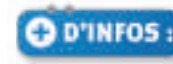

**Espace Client Bbox > Mon assistance Bbox > TV > Débuter**

### L'INSTALLATION DE VOTRE TV

#### **> L'INSTALLATION DE VOS CHAÎNES TV**

Lors de la mise en marche de votre Bbox, l'installation automatique des chaînes vous est proposée.

Un écran vous présente alors l'état d'avancement de la recherche et le nombre de chaînes détectées. Si la réception est mauvaise ou inexistante, suivez les indications proposées sur l'écran de votre TV.

Pour effectuer une nouvelle installation des chaînes, il vous suffit d'appuyer sur la touche de votre télécommande, puis de sélectionner la rubrique "Paramètres" puis "Réglages".

#### **> LE CONTRÔLE PARENTAL**

Lors de l'installation, vous êtes invité à définir un code confidentiel à 4 chiffres (différent de 0000) pour sécuriser l'accès aux programmes inadaptés.

À savoir Vous pouvez modifier ce code, ou limiter l'accès aux chaînes de votre choix, dans le menu "Réglages" de votre Bbox.

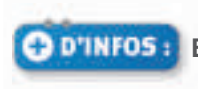

### LES FONÇTIONS DE VOTRE TÉLÉCOMMANDE

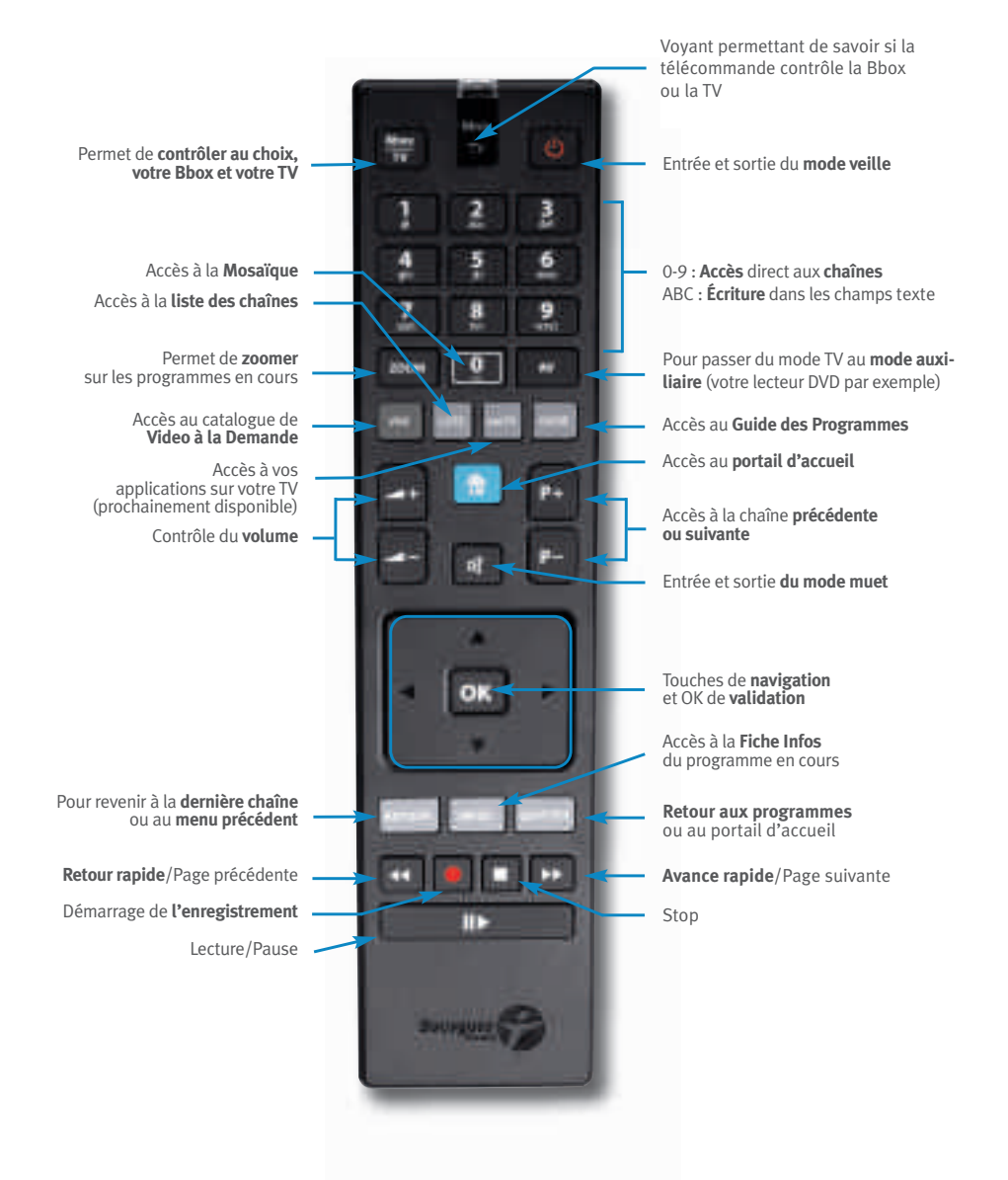

### LE PARAMÉTRAGE DE VOTRE TÉLÉCOMMANDE

#### > **COMMENT PARAMÉTRER VOTRE TÉLÉCOMMANDE ?**

La télécommande Bbox est universelle, elle vous permet donc de contrôler aussi votre télévision. Vous pouvez ainsi commander vos 2 équipements avec une unique télécommande.

Plusieurs méthodes sont possibles pour paramétrer votre télécommande, retrouvez-les sur votre Espace Client Bbox sur bouyguestelecom.fr.

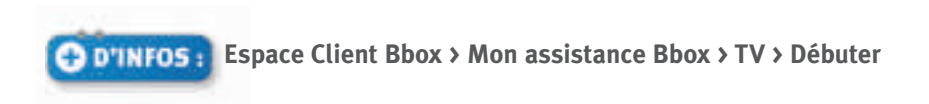

## **LES SERVICES TV** DE VOTRE BBOX<br>SENSATION FIBRE

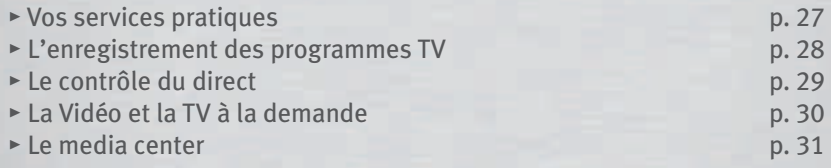

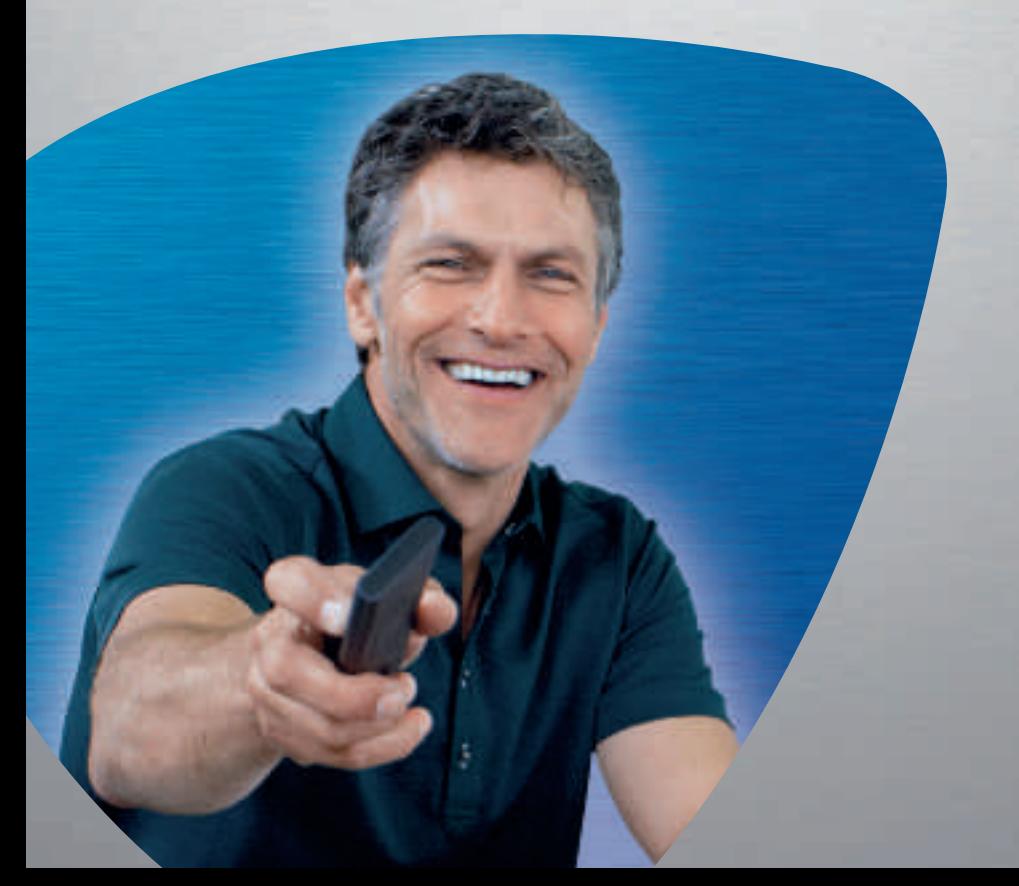

### VOS SERVICES PRATIQUES

Pour tout savoir sur la programmation à venir et ne rien manquer de vos programmes préférés, profitez de multiples services pratiques au quotidien :

#### > **LA MOSAÏQUE**

Visualisez jusqu'à 20 programmes en cours, sur un seul écran !

#### > **LE BANDEAU ZAPPING**

Des informations sur le programme que vous regardez et sur ceux à venir.

#### > **LE ZAPPING VIRTUEL**

Consultez les informations sur le programme d'une autre chaîne sans quitter votre chaîne en cours.

#### > **LES FICHES INFOS**

À tout moment, consultez les informations sur un programme ou des options, comme le choix des langues, les sous-titres, l'enregistrement…

#### > **LE GUIDE DES PROGRAMMES**

Consultez les programmes TV en cours et à venir de l'ensemble de vos chaînes.

#### > **LE RAPPEL**

Ne manquez plus les programmes qui vous intéressent.

#### > **LES CHAÎNES ET JEUX EN OPTION.**

Vous pouvez souscrire des chaînes additionnelles ou des jeux pour jouer sur votre TV.

#### **Accédez directement à ces services TV depuis l'écran de navigation de votre Bbox Sensation fibre.**

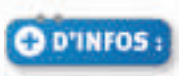

**Espace Client Bbox > Mon assistance Bbox > TV > Utiliser**

### L'ENREGISTREMENT DES PROGRAMMES TV

Regardez vos programmes favoris quand vous le souhaitez grâce à votre Bbox. Vous pouvez enregistrer des programmes à venir ou enregistrer un programme pendant que vous en regardez un autre.

#### > **L'ENREGISTREMENT IMMÉDIAT DEPUIS VOTRE BBOX**

Pour lancer l'enregistrement immédiat d'un programme pendant que vous le visionnez, appuyez sur la touche de votre télécommande.

L'enregistrement est alors activé et un bandeau apparaît à l'écran pour vous permettre de choisir la fin de l'enregistrement (par défaut la fin du programme en cours).

#### > **L'ENREGISTREMENT PROGRAMMÉ DEPUIS VOTRE BBOX**

Vous pouvez programmer un enregistrement :

- Automatiquement depuis la fiche info d'un programme ou depuis le guide des programmes.
- Manuellement depuis l'écran d'accueil de votre TV rubrique Enregistreur numérique.

#### > **L'ENREGISTREMENT À DISTANCE**

Vous pouvez enregistrer un programme à distance :

- Depuis votre Espace Client Bbox.
- Depuis votre smartphone ou votre tablette en téléchargeant l'application gratuite Guide TV Bbox .

**À savoir** Pour retrouver vos enregistrements, il vous suffit de vous rendre dans le menu accueil de votre Bbox, rubrique "Enregistreur numérique".

**Espace Client Bbox > Mon assistance Bbox > TV > Utiliser**

### LE CONTRÔLE DU DIRECT

Ne manquez pas une seconde de vos programmes favoris. Le contrôle du direct vous permet de faire une pause en cours de diffusion de votre programme, puis de le reprendre ensuite "en décalé" et même de revenir en arrière si vous le souhaitez.

#### **Pour en profiter :**

- Appuyez sur la touche **le lorsque vous regardez un programme TV** pour le mettre en pause et mémoriser la suite.
- Pour reprendre votre programme "en décalé", appuyez sur la touche
- Pour revenir au programme en direct, appuyez sur la touche  $\Box$ .
- Pour revenir en arrière dans le programme que vous regardez, appuyez sur la touche **.**.

**À savoir** En zappant sur une autre chaîne, vous revenez automatiquement au direct.

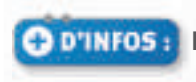

### LA VIDÉO ET LA TV À LA DEMANDE

#### > **LA VIDÉO À LA DEMANDE (VOD)**

Envie de cinéma ? Ne bougez pas ! Avec la VOD, vous pouvez louer des vidéos directement sur votre téléviseur, depuis votre canapé.

Ainsi, vous pouvez louer un programme et le visionner à volonté pendant la durée de la location.

#### **Pour en profiter :**

- Appuyez sur la touche du de votre télécommande, ou accédez directement à la rubrique VOD depuis l'écran d'accueil de votre TV.
- Sélectionnez le film que vous souhaitez regarder.

Le montant de la location sera prélevé sur votre prochaine facture Bbox.

#### > **LA TV À LA DEMANDE**

Vous n'avez pas pu regarder ni enregistrer un programme ?

La TV à la demande vous permet de voir ou revoir les programmes de certaines chaînes TV, après leur diffusion.

#### **Vous pouvez accéder à la TV à la demande :**

- En utilisant la touche **de la de votre télécommande. Sélectionnez ensuite** le menu "A la demande" puis "TV à la demande" et enfin choisissez votre boutique.
- En zappant sur une des chaînes TV proposant la TV à la demande, puis en appuyant sur la touche **de votre de votre télécommande. Naviguez** ensuite dans la boutique puis choisissez votre programme.

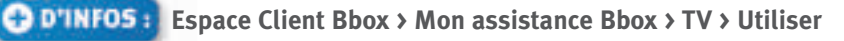

### LE MEDIA CENTER

Envie de regarder vos dernières photos de vacances en famille ?

Le media center vous permet de visionner sur votre TV vos photos, vidéos et musiques stockées sur clé USB, disque dur ou une carte SD !

- Si vos contenus sont stockés sur un périphérique de stockage USB (clé ou disque dur externe), vous pouvez le brancher directement grâce au port USB présent sur la face avant de votre Bbox.
- Si vos contenus sont stockés sur une carte SD, vous pouvez la brancher directement grâce au lecteur de carte SD présent sur la face avant de votre Bbox.
- Si vos contenus sont stockés sur votre ordinateur, vous devez télécharger le logiciel media center Bouygues Telecom depuis l'Espace Client Bbox sur bouyguestelecom.fr, l'installer, puis relier votre ordinateur à votre Bbox en Ethernet ou en Wi-Fi.

Une fois votre périphérique branché ou votre ordinateur relié, appuyez sur la touche de votre télécommande et choisissez "Contenus" puis "media center".

Et pour piloter tous les contenus multimédia de votre foyer depuis votre tablette ou votre smartphone, téléchargez gratuitement l'application "media center Bbox" depuis l'App Store ou l'Android Market.

Apple, le logo Apple et iPhone sont des marques déposées d'Apple Inc. Android et Android Market sont des marques commerciales de Google, Inc.

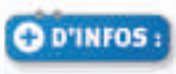

**Espace Client Bbox > Mon assistance Bbox > TV > Utiliser**

# L'ASSISTANCE<br>BOUYGUES TELECOM

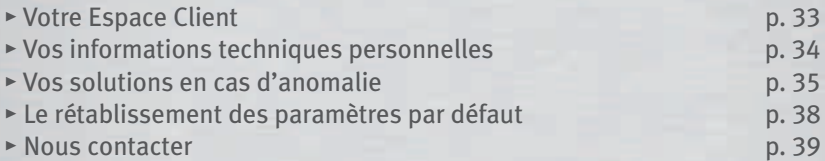

### VOTRE ESPACE CLIENT

Simple, pratique et rapide… avec votre Espace Client Bbox vous pouvez :

- **Retrouver toutes les informations** concernant votre offre et les services inclus.
- **Modifier votre offre** et souscrire de nouvelles options (Sécurité, Bouquets TV…) ou résilier celles qui ne vous conviennent plus.
- **Accéder à vos factures et suivre le détail de vos consommations** (Téléphonie, VOD…).
- **Consulter et modifier** vos coordonnées personnelles ou encore retrouver vos identifiants.

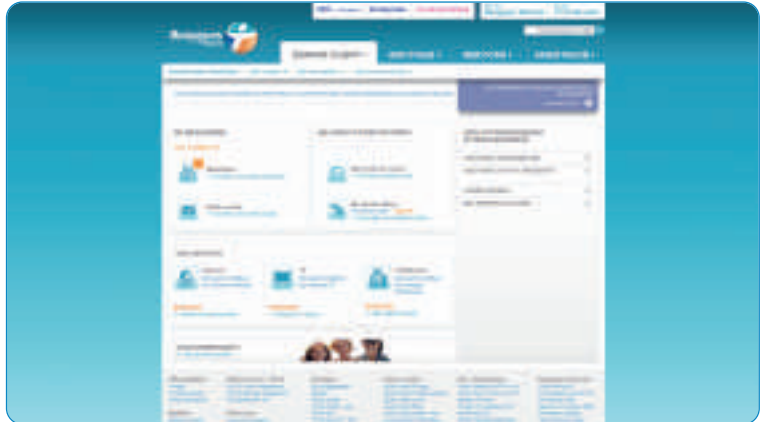

Pour y accéder, rendez-vous sur **bouyguestelecom.fr,** rubrique **Espace Client Bbox**, muni de votre identifiant et de votre mot de passe qui se trouvent sur votre courrier de confirmation de souscription.

### VOS INFORMATIONS TECHNIQUES PERSONNELLES

#### > **RÉCUPÉREZ L'ADRESSE IP ATTRIBUÉE À VOTRE BBOX**

L'adresse IP vous permet "d'identifier" et de retrouver votre ordinateur dans un réseau. Pour la récupérer, saisissez l'URL http://gestionbbox.lan dans votre navigateur puis cliquez sur la rubrique "Bbox et Internet" puis sur "Internet".

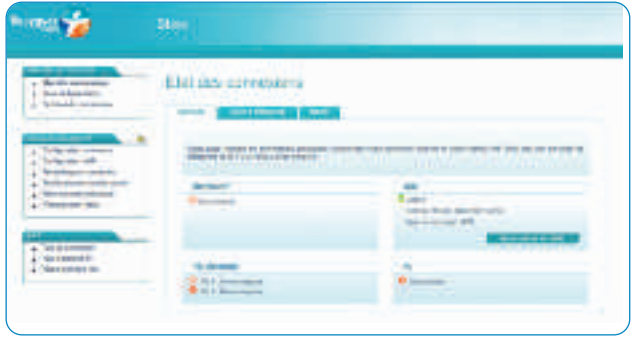

L'adresse IP Internet qui a été attribuée à votre Bbox apparaît dans le champ "Adresse IP".

#### > **VOS INFORMATIONS TECHNIQUES**

Si vous souhaitez configurer vous-même votre ordinateur et/ou vos équipements supplémentaires, vous trouverez ci-dessous les informations nécessaires.

- Adresse privée de la Bbox : 192.168.1.254
- Masque de sous réseau : 255.255.255.0
- Serveur DNS : 194.158.122.10 (primaire), 192.158.122.15 (secondaire).
- Serveur NTP : ntp.bouyguesbox.fr (primaire), 194.158.119.97–(secondaire).
- Plages d'adresses IP du DHCP : 192.168.1.1 à 192.168.1.100
- Durée du bail DHCP : 24h.
- Plages d'adresses IP pouvant être attribuées en tant qu'IP fixe : de 192.168.1.101 à 192.168.1.247
- L'adresse 192.168.1.254 est réservée à l'imprimante.

### VOS SOLUTIONS EN CAS D'ANOMALIE

#### **En cas d'anomalie, vous pouvez procéder à des vérifications basiques :**

- Vérifiez l'état des voyants de votre Bbox : voir page 36.
- Vérifiez que votre boîtier de terminaison optique et votre Bbox sont correctement reliés et que le câble d'alimentation électrique est branché.
- Vérifiez que vos équipements sont allumés.
- Éteignez votre ordinateur, éteignez puis rallumez la Bbox et enfin, rallumez votre ordinateur.
- Un message sur l'écran de votre ordinateur ou téléviseur peut vous indiquer la nature du problème et vous proposer la manipulation adaptée (débrancher/rebrancher etc).

#### **Grâce à votre Espace Client Bbox disponible en ligne, 24/24 et 7/7, vous pouvez également :**

- Effectuer un diagnostic en ligne.
- Visualiser l'état du réseau.
- Suivre les interventions sur votre ligne.

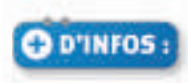

### VOS SOLUTIONS EN CAS D'ANOMALIE

Votre Bbox possède plusieurs voyants, l'état de ces voyants peut varier. Vous trouverez ci-dessous l'état des différents voyants ainsi que leurs significations.

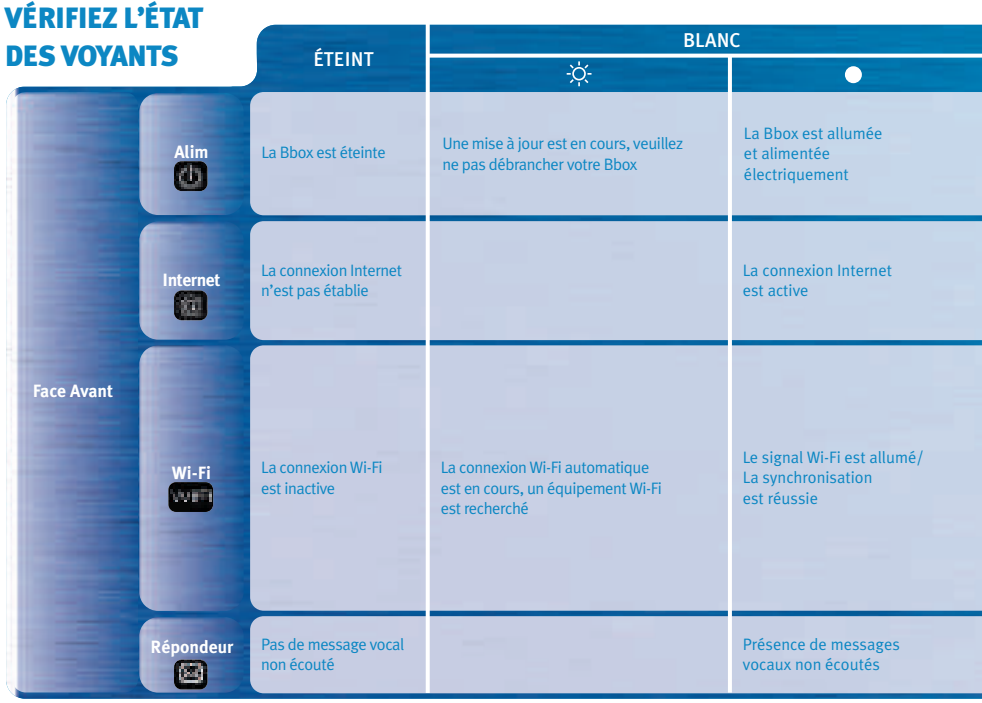

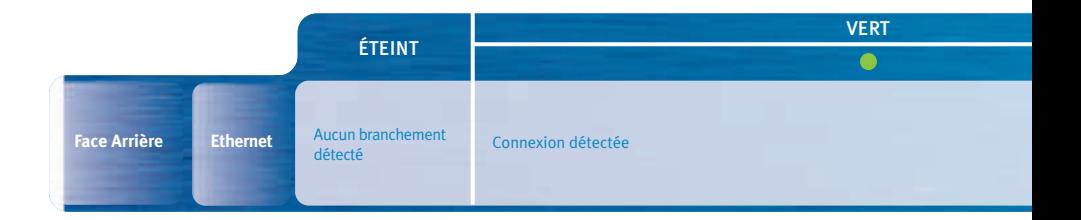

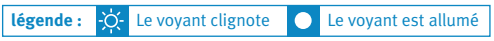

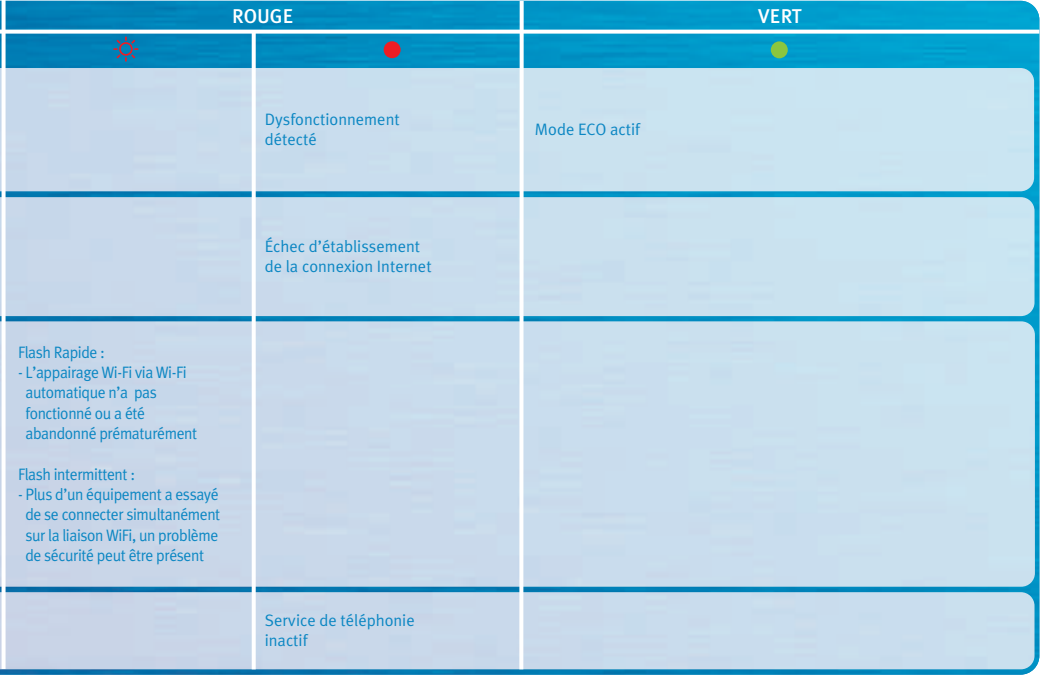

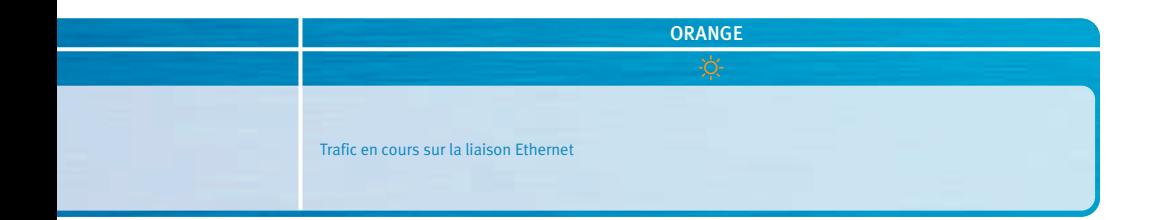

### LE RÉTABLISSEMENT DES PARAMÈTRES PAR DÉFAUT

Éteindre et rallumer votre box n'a pas permis de régler un problème ? Le rétablissement des paramètres par défaut est peut-être la solution.

**IMPORTANT** Si vous rétablissez les paramètres par défaut, votre mot de passe pour accéder à l'interface de la Bbox ainsi que votre clé de sécurité du réseau Wi-Fi seront réinitialisés. Vous perdrez également toutes les configurations faites dans l'interface de votre Bbox (décrite en page 34 : pare-feu, redirection des ports…). N'effectuez cette opération que si un Conseiller de Clientèle vous a invité à le faire.

#### **POUR RÉTABLIR LES PARAMÈTRES PAR DÉFAUT :**

- Munissez-vous d'un trombone.
- Positionnez une extrémité du trombone dans le petit trou "reset" prévu à cet effet.

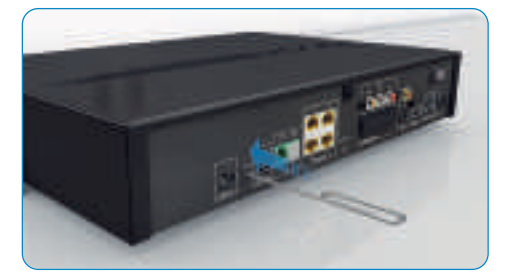

- Maintenez enfoncé quelques secondes. Lorsque tous les voyants sont éteints, relâchez le trombone.
- Patientez le temps que votre Bbox redémarre. Cette opération peut prendre plusieurs minutes. Ne débranchez pas votre Bbox pendant cette période.

### NOUS CONTACTER

Gérez votre compte 24h/24 très facilement depuis votre Espace Client Bbox sur bouyguestelecom.fr

Et aussi

#### > **VOUS POUVEZ JOINDRE VOTRE SERVICE CLIENTS EN COMPOSANT :**

- Le **611** depuis votre Bbox (serveur vocal et temps d'attente gratuits puis mise en relation avec un Conseiller de Clientèle au prix d'un appel local).
- Le **611** depuis votre mobile Bouygues Telecom (serveur vocal et temps d'attente gratuits puis mise en relation avec un Conseiller de Clientèle au même prix qu'un appel vers votre Service Clients Mobile).
- Le **1061** depuis un autre téléphone fixe en France métropolitaine (prix d'un appel local).

Votre Service Clients est joignable du lundi au samedi de 10h à 20h

#### > **LE SERVICE APRÈS-VENTE**

En cas de panne ou de défaillance de votre Bbox, appelez un de vos Conseillers de Clientèle au **611** pour effectuer un premier diagnostic.

### LES CONSIGNES DE SÉCURITÉ

#### **VOTRE BBOX SENSATION A ÉTÉ FABRIQUÉE SELON LES NORMES DE SÉCURITÉ EUROPÉENNES, NÉANMOINS VOUS DEVEZ PRENDRE DES PRÉCAUTIONS POUR SON BON FONCTIONNEMENT, EN TOUTE SÉCURITÉ.**

Il est important de lire attentivement le manuel, notamment les instructions de sécurité ci-dessous. Si vous avez le moindre doute sur l'installation, le fonctionnement ou la sécurité de votre Bbox Sensation, contactez votre Service Clients.

Les instructions de sécurité décrites dans ce chapitre sont applicables au produit Bbox Sensation ainsi qu'à ses accessoires, et notamment, l'alimentation externe.

#### **POUR ÉVITER LES RISQUES DE CHOC ÉLECTRIQUE :**

- Ne touchez pas le produit, le câble d'alimentation, le connecteur d'alimentation ou la prise d'alimentation avec les mains mouillées.
- Débranchez la Bbox Sensation de la prise secteur avant de brancher (ou débrancher) un autre équipement.
- Avant de connecter votre Bbox Sensation, vérifiez que le câble coaxial de votre installation est correctement relié à la terre. Assurez-vous que vos différents équipements disposant d'une prise secteur avec connexion de terre sont bien connectés à une prise de votre installation disposant de la terre.

Souvenez-vous : un contact avec le 230 VOLT AC peut être mortel ou causer un choc électrique important.

- Laissez la prise secteur accessible afin de pouvoir débrancher la Bbox Sensation rapidement.
- N'enlevez jamais le capot de la Bbox Sensation. Si la Bbox Sensation tombe en panne, contactez votre Service Clients.
- N'insérez, et ne permettez à personne d'insérer un objet dans les trous ou ouvertures de la Bbox Sensation.
- En cas d'orage, il est recommandé de débrancher la Bbox Sensation du secteur et du téléviseur et de ne pas utiliser le téléphone.
- N'utilisez pas la Bbox Sensation à proximité d'une arrivée d'eau ou d'une source d'humidité, par exemple près d'un évier de cuisine, d'une machine à laver, d'un aquarium, dans un sous-sol humide ou près d'une piscine.
- La Bbox Sensation ne doit pas être installée dans une salle de bain ou autre salle d'eau.

• Le transfert de la Bbox Sensation d'un environnement froid vers un environnement chaud peut entraîner l'apparition de condensation sur certaines parties internes. Laissez l'appareil sécher avant de le remettre en marche.

#### **CONSIGNES DE SÉCURITÉ :**

- La Bbox Sensation et ses accessoires sont conçus uniquement pour une utilisation en intérieur, posée sur ses pieds sur une surface plate. Ne posez pas la Bbox Sensation sur l'un de ses côtés ni sur une matière souple telle qu'un tapis.
- N'obstruez pas les trous d'aération. Placez la Bbox Sensation et son alimentation dans un environnement disposant d'une bonne aération. Ne pas les couvrir.
- La Bbox Sensation doit être tenue à l'écart des animaux de compagnie qui pourraient, par leur pelage obstruer les trous d'aération, endommager le système de ventilation et générer un échauffement.
- Ne rien poser sur la Bbox Sensation qui puisse se déverser à l'intérieur (chandelles, vase de fleurs, aquarium…). Ne pas éclabousser, ne pas utiliser d'aérosol à proximité ou en direction du produit. Si un objet ou un liquide venait à rentrer dans la Bbox Sensation : débranchez-la immédiatement et contactez votre Service Clients.
- Ne placez pas la Bbox Sensation dans un environnement trop chaud, trop froid, trop humide, ou exposé au rayonnement direct et excessif du soleil et/ou à une source de chaleur. La Bbox Sensation et son alimentation sont prévues pour fonctionner à une température ambiante comprise entre 5 et 40 degrés Celsius, et à un taux d'humidité maximum de 75%.
- Si un des câbles génère de la chaleur après la connexion, retirez le câble d'alimentation immédiatement, déconnectez tous les éléments et contactez votre Service Clients.
- Si un bruit inhabituel, une odeur ou de la fumée sont émis par la Bbox Sensation, retirez le câble d'alimentation immédiatement et contactez votre Service Clients.

#### **POUR CONNECTER VOTRE BBOX SENSATION AU SECTEUR :**

- La Bbox Sensation est prévue pour fonctionner en 230 V AC, 50 Hz.
- En cas de doute sur le câble d'alimentation, la fiche ou le branchement, contactez votre Service Clients.
- Seule l'alimentation externe fournie avec la Bbox Sensation doit être utilisée et permet de garantir la sécurité du produit et de l'utilisateur. Toute utilisation du produit avec une autre alimentation peut être dangereuse.

#### **POUR ASSURER LES MEILLEURES PERFORMANCES DE VOTRE BBOX SENSATION :**

- Laissez une zone libre de 10 cm autour de la Bbox Sensation pour assurer sa bonne aération.
- Dans le cas d'une utilisation dans un meuble, assurez-vous que ce dernier offre suffisamment d'aération à la Bbox Sensation. En cas de doute laissez les portes du meuble ouvertes.
- Pour nettoyer la Bbox Sensation, utilisez un chiffon doux et sec sans solvant, aérosol ou produit abrasif. Nettoyez régulièrement les trous d'aération.

#### **TÉLÉCOMMANDE :**

• Votre télécommande a été conçue pour être utilisée avec votre Bbox Sensation et nécessite des piles spécifiques.

**Attention :** Ne pas jeter les piles dans le feu, ne pas les recharger, ne pas les insérer dans le mauvais sens, ne pas les mélanger avec des piles usagées ou d'une autre référence, sous peine de provoquer une explosion ou une fuite et ainsi provoquer des dommages physiques.

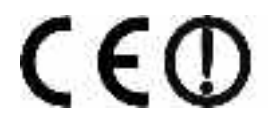

Ce symbole apposé sur votre Bbox Sensation garantit que ce produit satisfait aux exigences des Directives Européennes en vigueur qui couvrent les aspects de Sécurité, de Compatibilité Électromagnétique et de Consommation d'Énergie.

Par la présente, Bouygues Telecom déclare que l'appareil Bbox Sensation fibre SMT-G744x est conforme aux exigences essentielles et autres dispositions pertinentes de la directive 1999/5/CE du Parlement européen et du Conseil du 9 mars 1999 concernant les équipements hertziens et les équipements terminaux de télécommunications et la reconnaissance mutuelle de leur conformité.

La déclaration de conformité peut-être consultée à l'adresse suivante : http:\\www.bouyguestelecom.fr

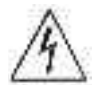

Ce symbole alerte l'utilisateur de la présence d'une "tension dangereuse", non isolée à l'intérieur du produit, qui peut être suffisante pour constituer un risque d'électrocution des personnes.

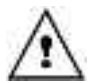

Ce symbole alerte l'utilisateur de la présence d'importantes instructions dans le manuel accompagnant le produit.

#### **ENVIRONNEMENT :**

Les piles contiennent des éléments très polluants pour l'environnement.

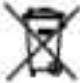

NE PAS LES JETER. Pensez à les déposer dans les bacs destinés au recyclage.

Ce symbole signifie que votre appareil électronique hors d'usage doit être collecté séparément et non jeté avec les déchets ménagers. Dans ce but, l'Union Européenne a institué un système de collecte et de recyclage spécifique dont les producteurs ont la responsabilité.

Les appareils électriques et électroniques sont susceptibles de contenir des éléments qui, bien qu'indispensables au bon fonctionnement du système, peuvent s'avérer dangereux pour la santé et l'environnement s'ils sont manipulés ou éliminés de manière incorrecte. Par conséquent, veuillez ne pas jeter votre appareil usagé avec les ordures ménagères. Pour la restitution de ces équipements, merci de les rapporter dans l'un de nos magasins Club ou de contacter votre Service Clients.

Gérez votre compte 24h/24 très facilement depuis votre Espace Client Bbox sur bouyguestelecom.fr

#### Et aussi

Vous pouvez joindre votre Service Clients en composant :

- **Le 611 depuis votre Bbox ou votre mobile Bouygues Telecom**  (serveur vocal et temps d' attente gratuits puis mise en relation avec un Conseiller de Clientèle au prix d'un appel local).
- **Le 1061 depuis un autre téléphone fixe** en France métropolitaine (prix d'un appel local).

Votre Service Clients est joignable du lundi au samedi de 10h à 20h.

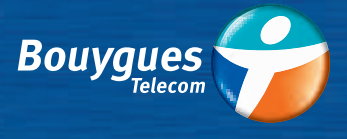

**EN FAIRE PLUS POUR VOUS**